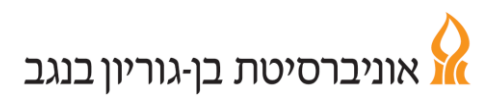

# **מדריך לממונה בסגל מנהלי וטכני**

#### **כניסה למערכת**

**.1** נכנסים לאתר האוניברסיטה ובוחרים בלשונית **לסגל** לאחר מכן יש ללחוץ על "**קיוסק מידע חילן-נט**"

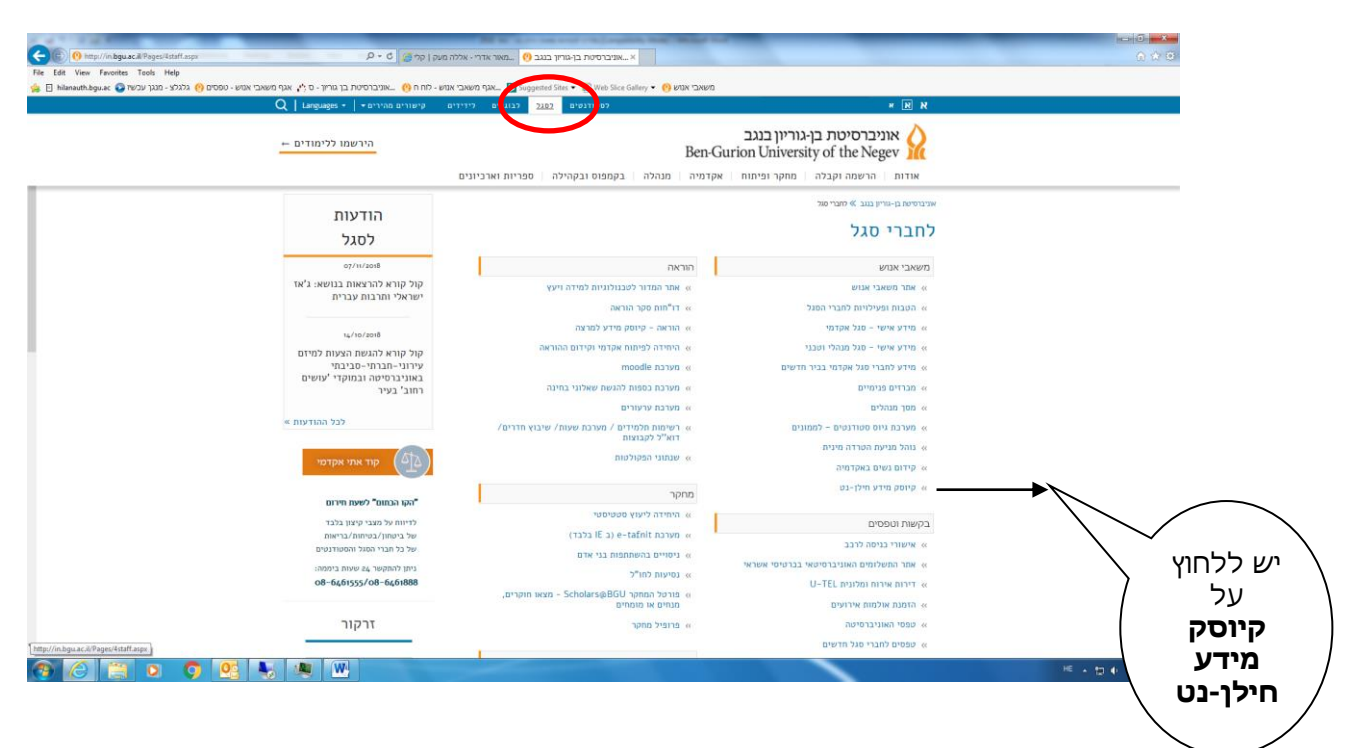

.2 מקלידים **שם משתמש**, **סיסמה**, **תעודת זהות**

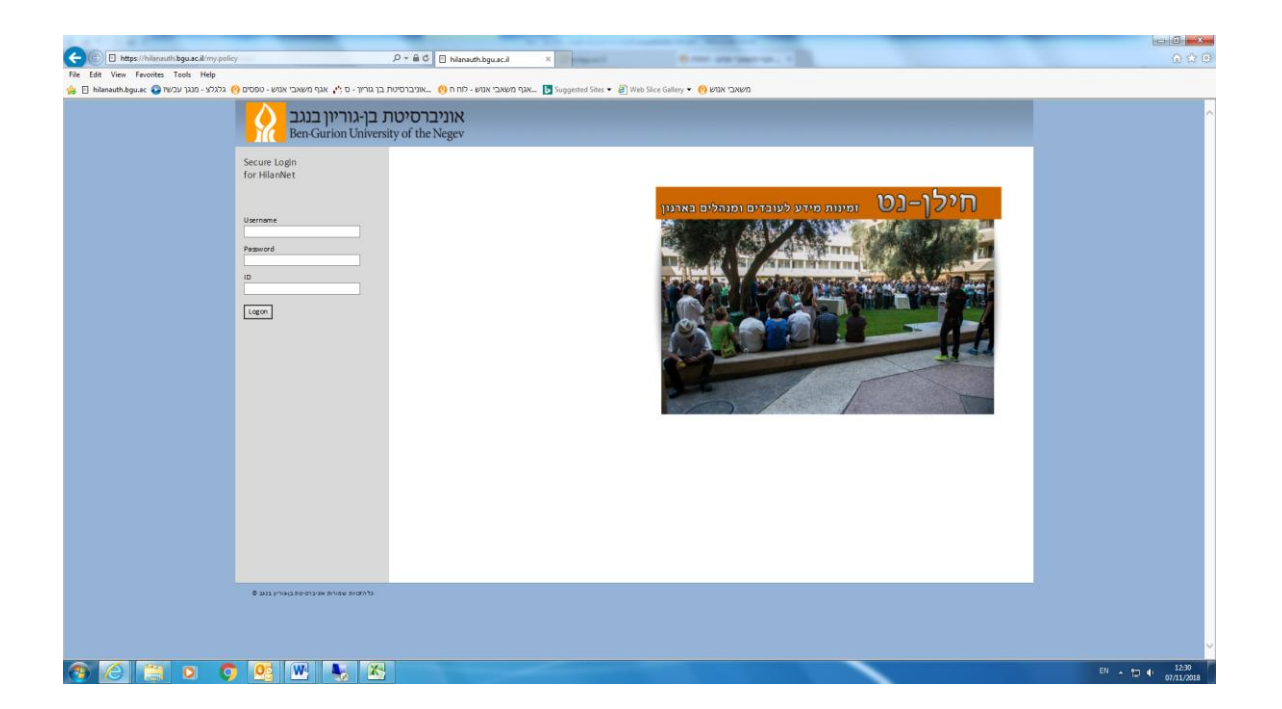

.3 לבסוף מקליקים על **logon**

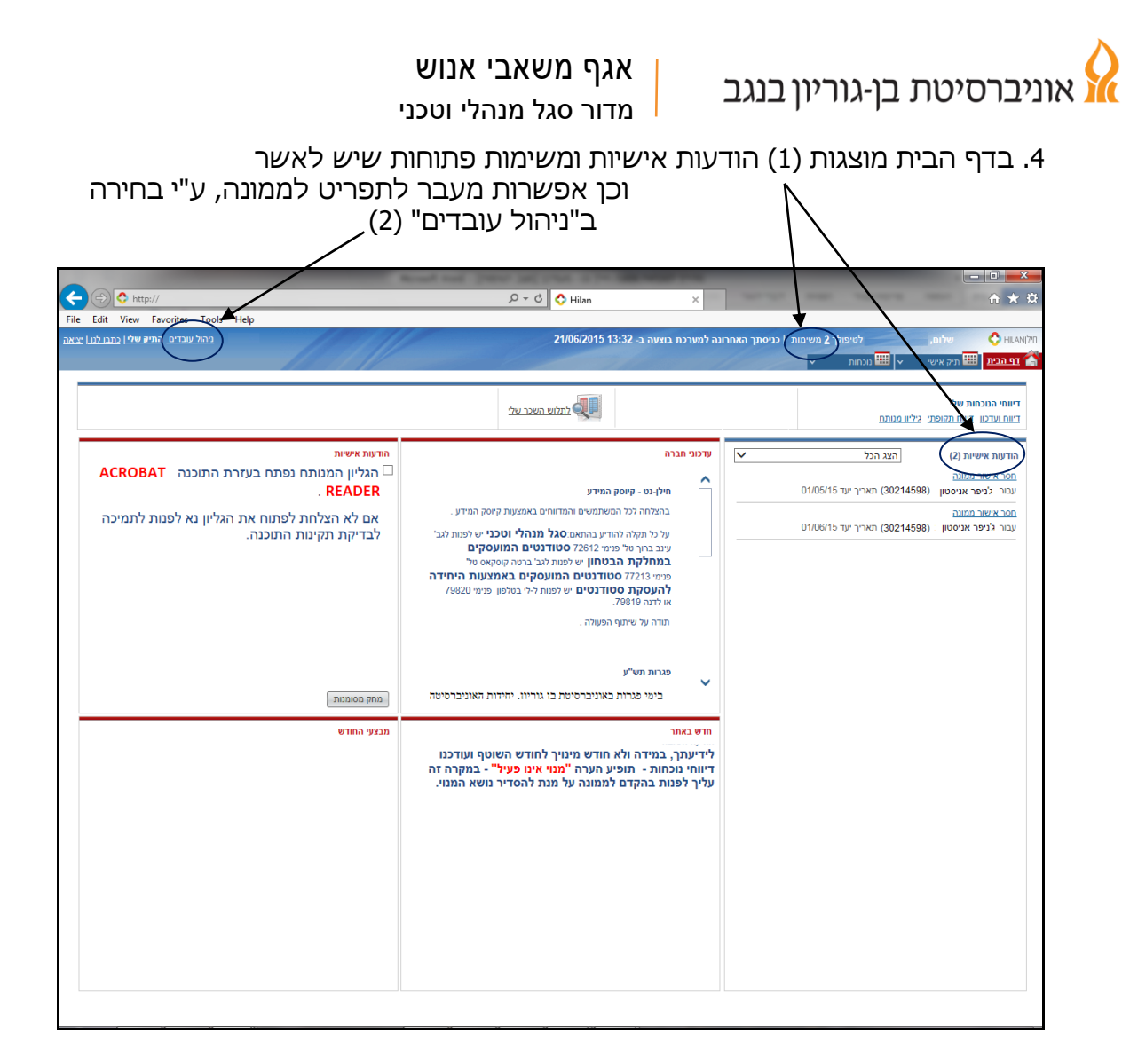

#### **איתור עובדים**

כדי לצפות בנתוני עובדים, יש לעבור ל"ניהול עובדים" ולבחור בלשונית "ניהול". בחירה במסך "איתור עובדים" תציג את העובדים הכפופים לך בתרשים עץ ארגוני עם היררכיה הכוללת מידע עליהם, וכן אפשרויות נוספות לחיפוש עובד מסוים )לפי שם, שם משפחה, מספר עובד וכו' (

> לתשומת ליבך ישנם עצים שונים ע"פ סוגי ההעסקה : עץ סטודנטים, עץ מנהלי וטכני ועץ שכר כולל ועובל"ש.

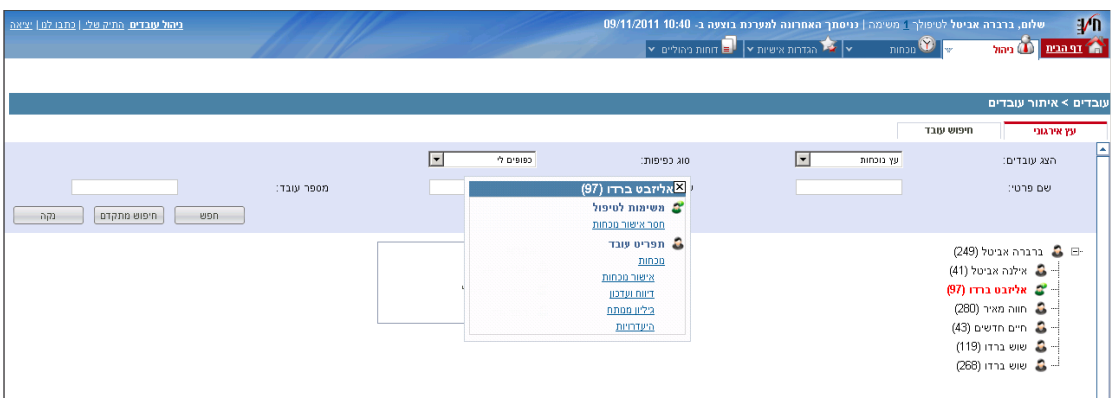

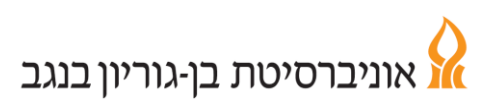

### **נוכחות**

באמצעות לשונית נוכחות שבתפריט ניהול עובדים, ניתן לאשר דווחי נוכחות ידניים שנוספו ע"י העובד ולעדכנם.

ניתן לדווח עבור העובד, וכן לצפות ביומן התיקונים ופירוט ההיעדרויות של העובדים הכפופים לך ישירות.

### **מסך אישור נוכחות**

במסך זה מוצגים כל דיווחי הנוכחות של העובדים הכפופים לך, לחודש נתון כולל הדיווחים הידניים שבוצעו על ידם.

יש לשים לב כי השם שמופיע הינו שם העובד הראשון לפי סדר ה"אלף-בית" של שמות המשפחה.

ניתן לדפדף בין החודשים בעזרת תיבת הבחירה המופיעה בחלקו העליון של המסך. כמו כן ניתן לדפדף בין העובדים ע"י בחירה ב"העובד הבא" או "העובד הקודם", או לחילופין להקיש את שמו של העובד בתיבת החיפוש המיועדת לכך.

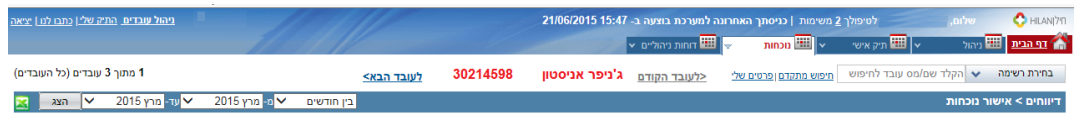

- .1 בימים בהם העובד הוסיף/תיקן נתוני נוכחות ידנית, תופיע תיבת סימון "אישור ממונה".
- .2 דיווח לא מאושר יופיע במסך אישור נוכחות בצבע צהוב. לאחר אישור הממונה, ההערה: "חסר אישור ממונה" תעלם, והדיווח יוצג כשורה לבנה בדומה לדיווחים המגיעים משעון נוכחות המאושרים אוטומטית.
- .3 על מנת לאשר את נתוני הנוכחות שהוקלדו ע"י העובד, יש לסמן "**V** "בתיבת הסימון המיועדת לכך.
	- בסיום יש לבצע שמירה שלאחריה מתקבלת הודעה שבוצע העדכון.
		- .4 כל שינוי אשר הוקלד ע"י העובד, מחייב אישור הממונה ו/או מש"א.
	- .5 שינוי של דיווח שכבר אושר ע"י הממונה יחייב פעולת אישור מחודשת.

דיווחים שבהם המערכת מציגה **הערה** כגון: "אין לדווח עבודה ביום זה ללא אישור מש"א", דורשים אישור ממונה ו /או אישור מש"א. דיווחים אלו כמו גם דיווחים שאינם מלאים, שיש להשלימם מוצגים בוורוד.

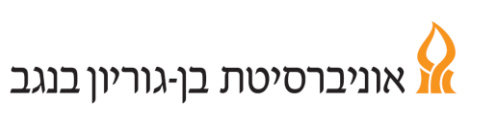

# אגף משאבי אנוש

מדור סגל מנהלי וטכני

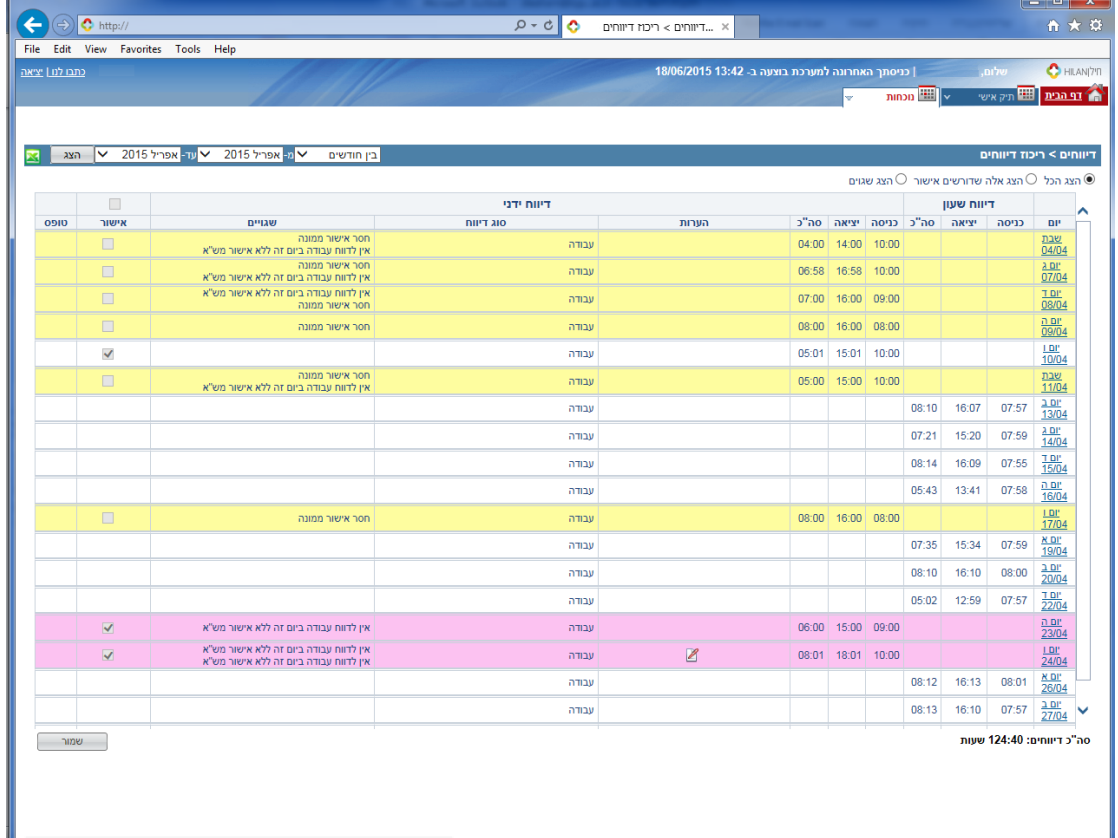

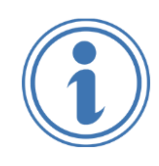

**כממונה, באחריותך לאשר את דיווחי הנוכחות / היעדרות של עובדיך וכן לדאוג לאישורי עבודה כנדרש, מאגף משאבי אנוש. יש לוודא אישור סופי ותקין לפני המועד האחרון לעדכון, המפורסם מדי חודש בכניסה למערכת בדף הבית.**

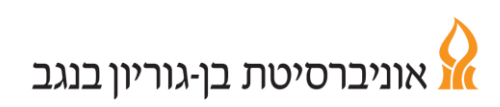

# אגף משאבי אנוש

מדור סגל מנהלי וטכני

# **מסך דיווח ועדכון**

במסך זה מוצגים דיווחי הנוכחות של העובד לחודש הנבחר במלואו, ומספר השעות שבוצעו בכל יום בחודש. כל יום מוצג בצבע בהתאם למקרא המופיע משמאל. במסך זה ניתן לתקן / לעדכן נתונים עבור העובד.

יש לשים לב –

דיווחים שמעודכנים על ידך כממונה – מאושרים ואין צורך באישור נוסף, אלא אם נדרש אישור מש"א.

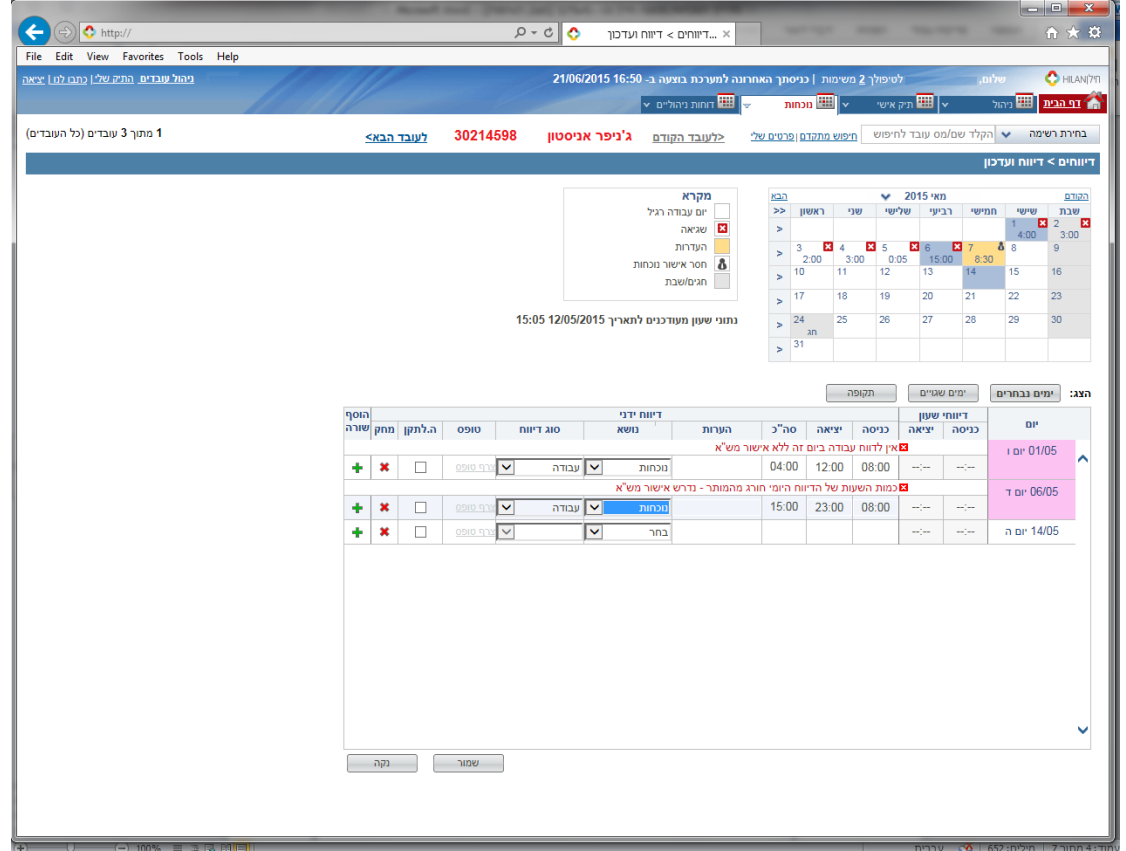

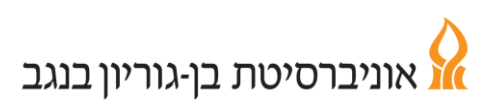

# אגף משאבי אנוש

מדור סגל מנהלי וטכני

## **מסך גיליון מנותח**

בגיליון המנותח ניתן לצפות בנתוני הנוכחות המחושבים. במסך המקדים יש לבחור בחודש מבוקש.

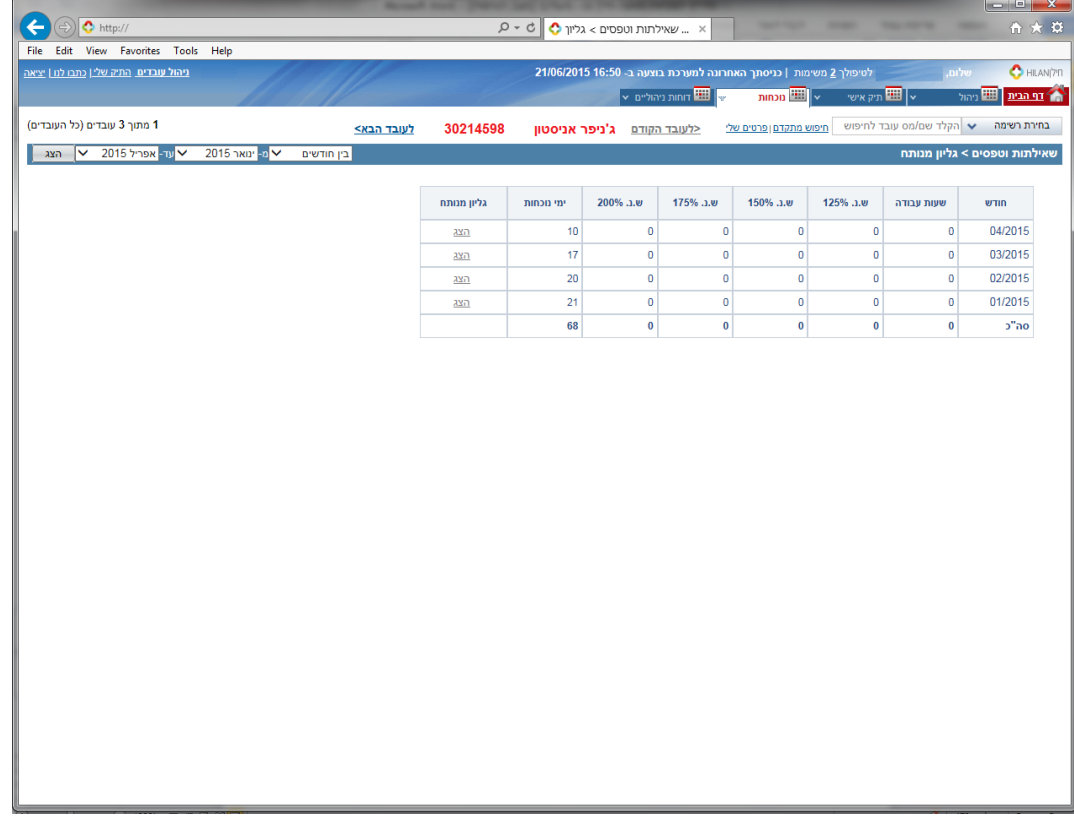

#### במסך זה מוצגים נתוני נוכחות מעודכנים ללילה הקודם להפקתו. הנתונים כוללים דיווחי נוכחות, מכסת שעות מקסימלית ומכסת ש"נ חודשית.

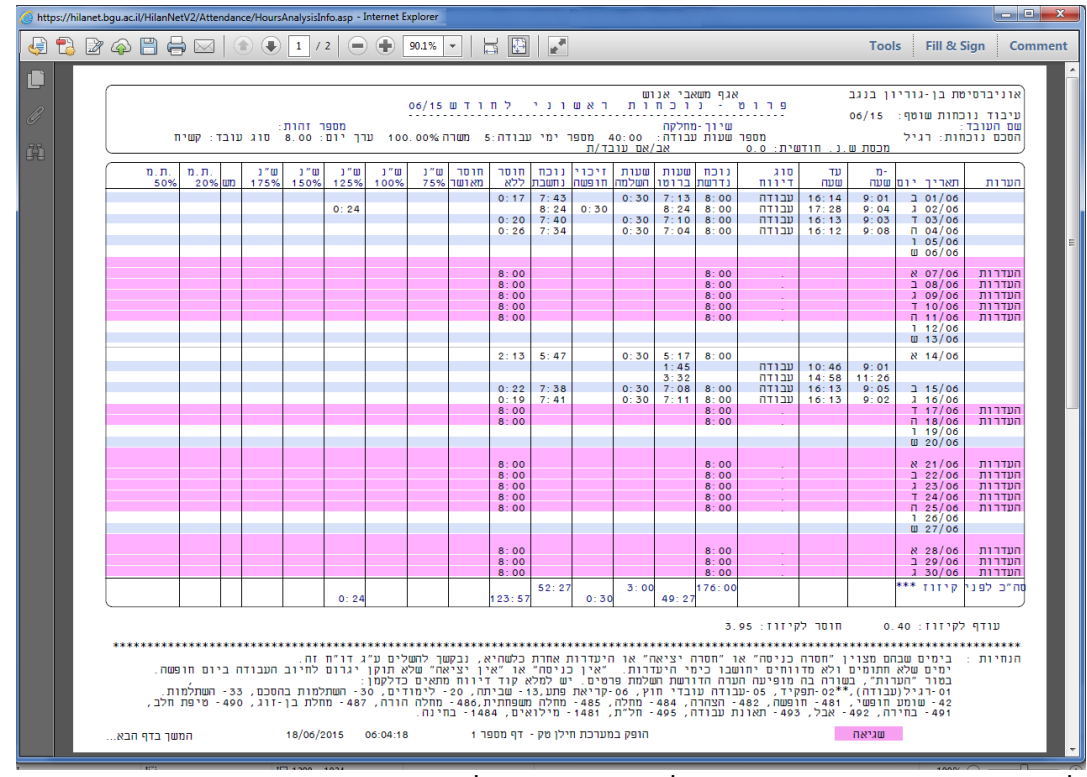

לאחר עיבוד נוכחות חודשי תוחלף התצוגה בגיליון <u>מעובד סופי</u> והיתרות במוני חופשה*,* הצהרה, בחירה וכך הלאה יתעדכנו במסך **פירוט ההיעדרויות**.